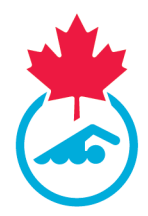

# **Online Entry System User Guide**

Please make sure the following registration items are completed before proceeding to the next step

- Confirmation of Account Information
- Acknowledgement and Assumption of Risk Form Signed
- COVID Attestation Form signed
- Swim Ontario Procedures and Concussion Management Acknowledgements Form Signed
- Consent messages answered

For a step-by-step breakdown on How to complete the above items status for the season, click here.

1. Follow the link provided in the meet package to access the online entry system

| or login support, plea | se email support@swimr | ming.ca |  |  |
|------------------------|------------------------|---------|--|--|
| username               |                        |         |  |  |
| password               |                        |         |  |  |
|                        |                        | LOGIN   |  |  |

2. Log into the system with your username and password

**Note:** this is the same username and password to log into Swimming Canada online registration system. If you cannot locate this information, click *Forget Username/Password* or send an email to <u>support@swimming.ca</u>. Please include your full name and club in this email.

**3.** Once logged in, you will be brought to the entries summary screen

|                  |     |        | Preview Entries | Su  | bmit Entrie | S                 |
|------------------|-----|--------|-----------------|-----|-------------|-------------------|
|                  |     |        |                 |     |             |                   |
| Firstname Lastai | nme | Gender | DOB             | Age | Club        | Online<br>Entries |
| Race Again Test  |     | Male   | 1979-01-01      | 42  | SNCSTAFF    | 0                 |

If more than one swimmer is associated with the account (same email address), they will appear individually on the entries summary screen (see below).

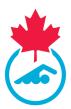

|            | ies - Speedo #I |        |            |     |          |                   |         |                |            |
|------------|-----------------|--------|------------|-----|----------|-------------------|---------|----------------|------------|
| First Name | Last Name       | Gender | DOB        | Age | Club     | Online<br>Entries | Preview | Submit         | Last Entry |
| Rick       | Loucks_SB1      | Male   | 1986-01-01 | 35  | SNCSTAFF | 0 Entries         | Preview | Submit Entries |            |
|            | Test Swimmer    | Female | 2000-01-01 | 21  | SNCSTAFF | 0 Entries         | Preview | Submit Entries |            |

**4.** To begin your entries, click the *Online Entries* column (0 entries will be displayed the first time you log in), all meet events will appear in the order as per the meet package.

| S: SNC Test Swim<br>Event | Age Group | Faster than | Slower than | Bonus Ent | ry Time | Best Time(SC) Best Time(LC) |
|---------------------------|-----------|-------------|-------------|-----------|---------|-----------------------------|
| 50 Butterfly              | 18 - 24   |             |             |           |         |                             |
| 50 Backstroke             | 18 - 24   |             |             |           |         |                             |
| 50 Breaststroke           | 18 - 24   |             |             |           |         |                             |
| 50 Freestyle              | 18 - 24   |             |             |           |         |                             |
| 100 Individual Me         | 18 - 24   |             |             |           |         |                             |

5. Select the event(s) that you will be swimming by checking the box next to it.

|   | Event             | Age Group |
|---|-------------------|-----------|
|   | 50 Butterfly      | 18 - 24   |
| > | 50 Backstroke     | 18 - 24   |
|   | 50 Breaststroke   | 18 - 24   |
| > | 50 Freestyle      | 18 - 24   |
|   | 100 Individual Me | 18 - 24   |

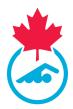

**6.** Type in your time (e.g. for a time of 2:45.00 you can type 02:450 or 24500 – the system will put it in the correct format).

|   | Event             | Age Group | Faster than | Slower than | Bonus | Entry Time |
|---|-------------------|-----------|-------------|-------------|-------|------------|
|   | 50 Butterfly      | 18 - 24   |             |             |       |            |
| > | 50 Backstroke     | 18 - 24   |             |             |       | 00:50.00   |
|   | 50 Breaststroke   | 18 - 24   |             |             |       |            |
| > | 50 Freestyle      | 18 - 24   |             |             |       | 00:45.00   |
|   | 100 Individual Me | 18 - 24   |             |             |       |            |

For the OW Gull Lake entries, you will need to select carefully the correct event as the distances are the same for each session.

**OW Gull Lake Events**: Each session will offer the same events. Swimmers are limited to one session (1 individual event and relays)

- A. Saturday Morning Session 2KM & 4 x 500m Mixed Relay (events 101/102 & to 503)
- **B**. Saturday Afternoon Session 2KM & 4 x 500m Mixed Relay (events 104/105 & 506)
- C. Sunday Morning Session 2KM & 4 x 500m Mixed Relay (events 107/108 & 509)
- D. Sunday Afternoon Session 2KM & 4 x 500m Mixed Relay (events 110/111 & 512)

The default entry time is zero (NT). NT will be accepted. The 2KM must be completed in one hour.

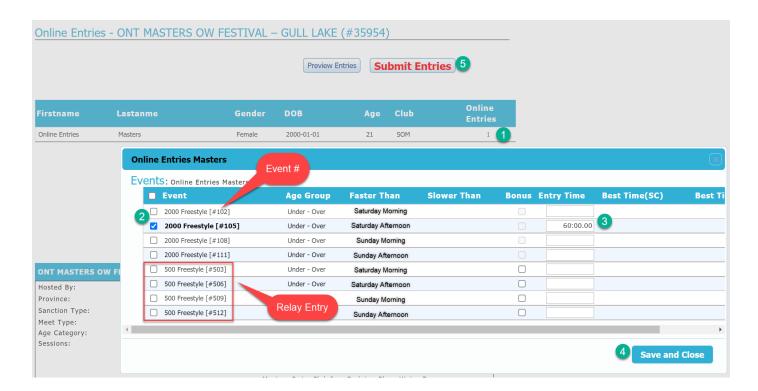

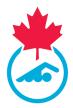

- 7. Repeat for all events that you will be swimming for the meet
- 8. Once all of your events have been entered click Save and Close.
- 9. The number of events that you have selected will now appear under the Online Entries column

| Online Entrie  |                                  | 5                           |               |                  |                      | <u> </u>                             |
|----------------|----------------------------------|-----------------------------|---------------|------------------|----------------------|--------------------------------------|
|                |                                  |                             | Preview En    | tries            | bmit entrie          | s                                    |
| our entries l  | nave not been submi              | itted yet. Please           | review and us | e the sub        | mit button t         | to complete yo                       |
| Your entries l | nave not been submi<br>Last Name | itted yet. Please<br>Gender | review and us | e the sub<br>Age | mit button t<br>Club | to complete you<br>Online<br>Entries |

10. Click Preview Entries to preview your events

| Online Ent  | tries - Speedo #                        | #Race/ | lgain Ch   | alleng  | e Maste  | ers_mait          | res nageu  | rs - Intro (#  | \$35521)               |
|-------------|-----------------------------------------|--------|------------|---------|----------|-------------------|------------|----------------|------------------------|
|             |                                         |        |            |         |          | Preview Ent       | ries       | mit entries    | )                      |
| Your entrie | es have not beer                        | n subm | itted yet  | . Pleas | e reviev | v and use         | e the subm | it button to   | complete your entries. |
| First Name  | Last Name                               |        |            | Gender  | DOB      |                   | Age        | Club           |                        |
| Erica       | Newman                                  |        |            | Female  | 1994-0   | 05-17             | 26         | SNCSTAFF       | 2 20000                |
|             | es - Speedo #Raco<br>have not been subr | -      | _          |         |          |                   |            |                | tries.                 |
| First Name  | Last Name                               | Gender | DOB        | Age     | Club     | Online<br>Entries | Preview    | Submit         | Last Entry             |
| Rick        | Loucks_SB1                              | Male   | 1986-01-01 | 35      | SNCSTAFF | 1 Entries         | Preview    | Submit Entries | Version - 3 Removed    |
| SNC         | Test Swimmer                            | Female | 2000-01-01 | 21      | SNCSTAFF | 1 Entries         | Preview    | Submit Entries |                        |

The following screen will appear:

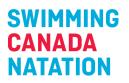

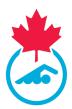

|             |            |                     |                        | (                                   |                                             |                                             |                                             |                                             |                                                      |
|-------------|------------|---------------------|------------------------|-------------------------------------|---------------------------------------------|---------------------------------------------|---------------------------------------------|---------------------------------------------|------------------------------------------------------|
| lame Gender | DOB        | Age                 | Event                  | Age Group                           | Faster than                                 | Slower than                                 | Bonus                                       | Entry Time                                  | Best Time                                            |
| n Female    | 05/17/1994 | 26                  | 50 Butterfly           | 25 - 29                             |                                             |                                             |                                             | 05:00.00                                    |                                                      |
| n Female    | 05/17/1994 | 26                  | 50 Breaststroke        | 25 - 29                             |                                             |                                             |                                             | 00:50.00                                    |                                                      |
|             |            |                     |                        |                                     |                                             |                                             |                                             |                                             | ۱.                                                   |
|             | n Female   | n Female 05/17/1994 | n Female 05/17/1994 26 | n Female 05/17/1994 26 50 Butterfly | n Female 05/17/1994 26 50 Butterfly 25 - 29 | n Female 05/17/1994 26 50 Butterfly 25 - 29 | n Female 05/17/1994 26 50 Butterfly 25 - 29 | n Female 05/17/1994 26 50 Butterfly 25 - 29 | n Female 05/17/1994 26 50 Butterfly 25 - 29 05:00.00 |

11. Click Close to return to the entries summary screen

| Report     |           |        |            |     |                 |           |             |             |       |            |           |       |
|------------|-----------|--------|------------|-----|-----------------|-----------|-------------|-------------|-------|------------|-----------|-------|
| First Name | Last Name | Gender | DOB        | Age | Event           | Age Group | Faster than | Slower than | Bonus | Entry Time | Best Time |       |
| Erica      | Newman    | Female | 05/17/1994 | 26  | 50 Butterfly    | 25 - 29   |             |             |       | 05:00.00   |           |       |
| Erica      | Newman    | Female | 05/17/1994 | 26  | 50 Breaststroke | 25 - 29   |             |             |       | 00:50.00   |           |       |
|            |           |        |            |     |                 |           |             |             |       |            | ÷.        |       |
|            |           |        |            |     |                 |           |             |             |       |            |           | Close |

**12.** To edit your entries, repeat steps 5 through 7

13. Click Submit Entries to submit your events to the Entries Coordinator

| Online Entrie  | es - Speedo #RaceA                | gain Challenge    | Masters_mai   | tres nage  | eurs - Intro | (#35521)          |          |
|----------------|-----------------------------------|-------------------|---------------|------------|--------------|-------------------|----------|
|                |                                   |                   | Preview En    | ntries     | bmit entrie  | es                |          |
| Your entries h | have not been <mark>sub</mark> mi | ttod vot Dlazca   | roviou and us | the cub    | mit hutton t | to complete your  |          |
| rour citares i | lave not been subin               | itteu yett Pleuse | review and us | se the sub |              | to complete your  | entries. |
| First Name     | Last Name                         | Gender            | DOB           | Age        | Club         | Online<br>Entries | entries. |

|                    |                 | nucci iguiri c        | indirenge i       | lusters   | 5_maines         | nageurs -         | Intro (#35         | 521)           |
|--------------------|-----------------|-----------------------|-------------------|-----------|------------------|-------------------|--------------------|----------------|
| Your entrie        | s have not been | submitted ye          | et. Please r      | eview a   | and use th       | e submit b        | outton to cor      | nplete your er |
| First Name         | Last Name       | Gender                | DOB               | Age       | Club             | Online<br>Entries | Preview            | Submit         |
| First Name<br>Rick | Last Name       | <b>Gender</b><br>Male | DOB<br>1986-01-01 | Age<br>35 | Club<br>SNCSTAFF |                   | Preview<br>Preview | Submit         |

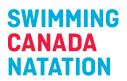

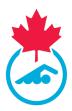

#### 14. Once submitted you will see the following message

| Online E      | intries - Spee                  | edo #Rad     | ceAgain     | Chall   | enge M         | lasters_r         | maitres n  | ageurs - I     | ntro (#35521)       |
|---------------|---------------------------------|--------------|-------------|---------|----------------|-------------------|------------|----------------|---------------------|
| Entries succe | essfully submitted to           | ) Meet Manag | er          |         |                |                   |            |                |                     |
|               |                                 |              |             |         |                | Previe            | ew Entries | Submit e       | ntries              |
| .ast Entry    | <b>y :</b> Version - <b>1</b> : | Status - Pe  | nding Up    | loaded  | On - <b>01</b> | -05-2021          | 10:13 AM   |                |                     |
| First Nam     | ie Last I                       | Name         |             | Gen     | der            | DOB               | A          | ge Club        | Online<br>Entries   |
| Erica         | Newma                           | in           |             | Fema    | ale            | 1994-05-17        | 2          | 6 SNCSTAF      | F 2 Entries         |
|               | ies - Speedo #R                 | _            | Challenge M | Masters | s_maitre       | s nageurs -       | Intro (#35 | 521)           |                     |
| irst Name     | Last Name                       | Gender       | DOB         | Age     | Club           | Online<br>Entries | Preview    | Submit         | Last Entry          |
| tick          | Loucks_SB1                      | Male         | 1986-01-01  | 35      | SNCSTAFF       | 1 Entries         | Preview    | Submit Entries | Version - 3 Removed |
| SNC           | Test Swimmer                    | Female       | 2000-01-01  | 21      | SNCSTAFF       | 1 Entries         | Preview    | Submit Entries |                     |

You will be able to see the version and status of your entries as well as the date and time it was submitted to the Entries Coordinator. Once approved by the Entries Coordinator, the status will switch to "Approved"

| Online Entries - Speedo #RaceAgain Challenge Masters_maitres nageurs - Intro (#35521) |           |        |            |     |          |                   |  |
|---------------------------------------------------------------------------------------|-----------|--------|------------|-----|----------|-------------------|--|
| Entries successfully submitted to Meet Manager                                        |           |        |            |     |          |                   |  |
| Preview Entries Submit entries                                                        |           |        |            |     |          |                   |  |
| First Name                                                                            | Last Name | Gender | DOB        | Age | Club     | Online<br>Entries |  |
| Erica                                                                                 | Newman    | Female | 1994-05-17 | 26  | SNCSTAFF | 2 Entries         |  |

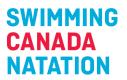

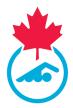

**15.** Following the submission of meet entries, you will receive an email indicating that the meet entries have been received by the Entries Coordinator.

For Gull Lake: the email indicates that a validation report is attached. You may or may not receive this. It does not affect your entries. If you receive the emails, we have also received the entry. Payment instructions will be sent after the entries deadline.

| Online Entries - Speedo #RaceAgain Challenge Masters_maitres nageurs - Intro (#35521) |              |        |            |     |          |                   |         |                |                       |
|---------------------------------------------------------------------------------------|--------------|--------|------------|-----|----------|-------------------|---------|----------------|-----------------------|
| First Name                                                                            | Last Name    | Gender | DOB        | Age | Club     | Online<br>Entries | Preview | Submit         | Last Entry            |
| Rick                                                                                  | Loucks_SB1   | Male   | 1986-01-01 | 35  | SNCSTAFF | 1 Entries         | Preview | Submit Entries | Version - 3 Removed   |
| SNC                                                                                   | Test Swimmer | Female | 2000-01-01 | 21  | SNCSTAFF | 1 Entries         | Preview | Submit Entries | Version - 2 [Approved |

| 0                                                                                              | Jocelyn Jay <systems@swimming.ca> Erica Newman Entry Received: Speedo #RaceAgain Challenge Masters_maitres nageurs - Intro-(SNCSTAFF)</systems@swimming.ca> |  |  |  |  |  |
|------------------------------------------------------------------------------------------------|----------------------------------------------------------------------------------------------------|--|--|--|--|--|
| CAN                                                                                            | MMING<br>ADA<br>ATION                                                                                                    |  |  |  |  |  |
| RE: SUCCESSFUL Entry upload for Speedo #RaceAgain Challenge<br>Masters_maitres nageurs - Intro |                                                                                                    |  |  |  |  |  |

An additional email will be received once the Entries Coordinator approves the entry.

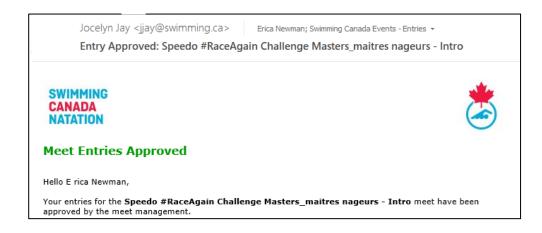

For any questions, please contact <a href="mailto:swimming.ca">swimming.ca</a>